## Diff-Modus

Woran sind in den Logbüchern die Unterschiede in den Inhalten – z. B. WBO Niedersachsen im Vergleich zur WBO Sachsen – zu erkennen?

Sie können seit dem 10.12.2021 u. a. die Inhalte und Richtzahlen zwischen zwei verschiedenen Weiterbildungsordnungen vergleichen.

Legen Sie dafür nach Ihrer Registrierung in eLogbuch das entsprechende Logbuch an.

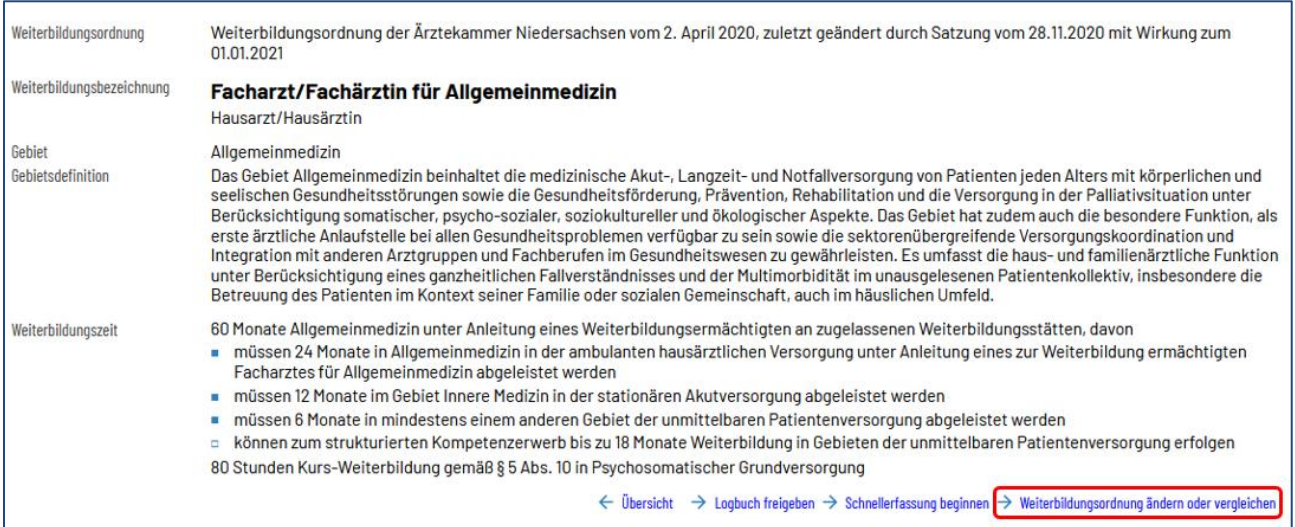

Gehen Sie bitte auf "Weiterbildungsordnung ändern oder vergleichen", es öffnet sich die folgende Seite:

## Dokumentation der Weiterbildung im elektronischen Logbuch

*<u>ELOGBUCH</u>* FAQ

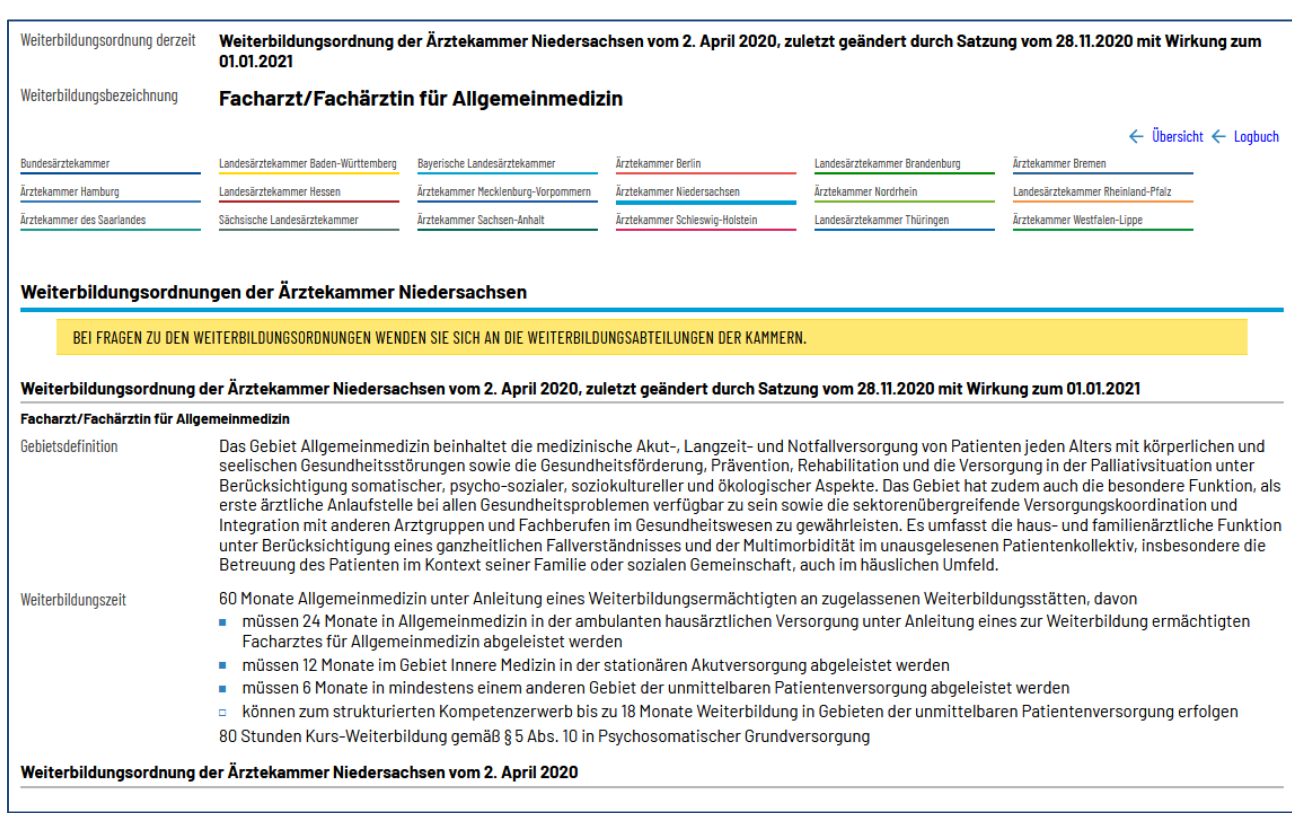

Bitte wählen Sie die Ärztekammer aus, mit der Sie das aktuelle Logbuch vergleichen wollen und gehen am Ende der Seite auf "**Logbuch vergleichen**". In unserem Beispiel soll das Logbuch Allgemeinmedizin (Niedersachsen) mit dem Logbuch Allgemeinmedizin in Sachsen verglichen werden:

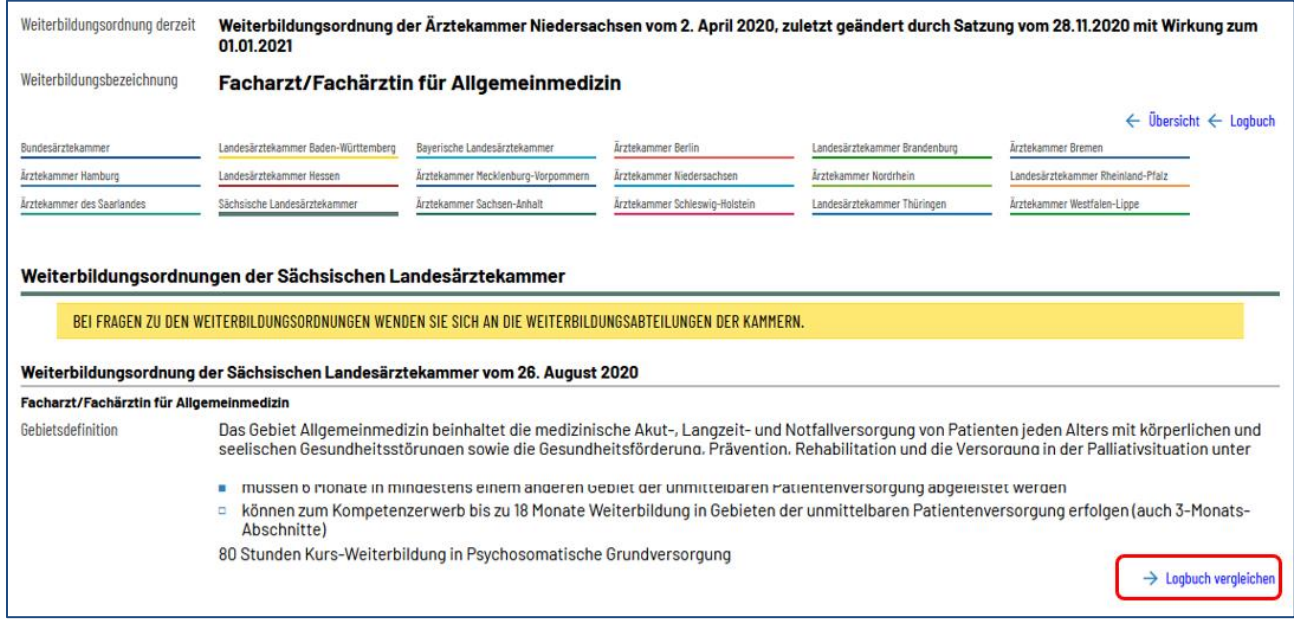

In der folgenden Ansicht finden Sie den Hinweis zum ausgelösten Vergleich:

Dokumentation der Weiterbildung im elektronischen Logbuch

*<u>ELOGBUCH</u>* FAQ

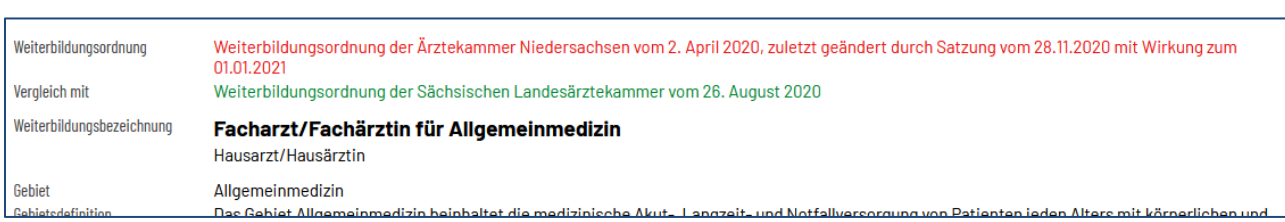

Am Beispiel des Logbuches für die FA-Weiterbildung Allgemeinmedizin finden Sie unter den "Allgemeine Inhalte der Weiterbildung für Abschnitt B", im Block "Technisch-diagnostische Inhalte" im Zusammenhang mit gebietsspezifischen Fragestellungen die Information, dass der Weiterbildungsinhalt sich wie folgt unterscheidet:

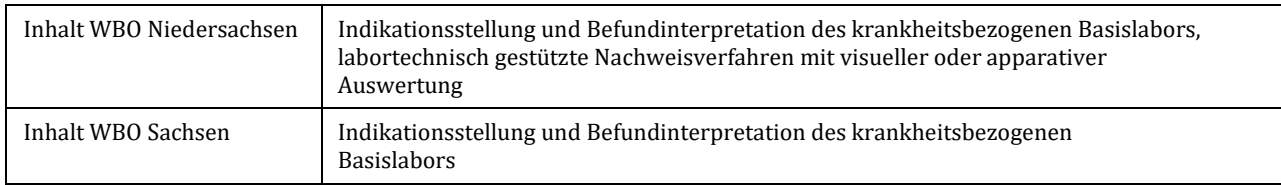

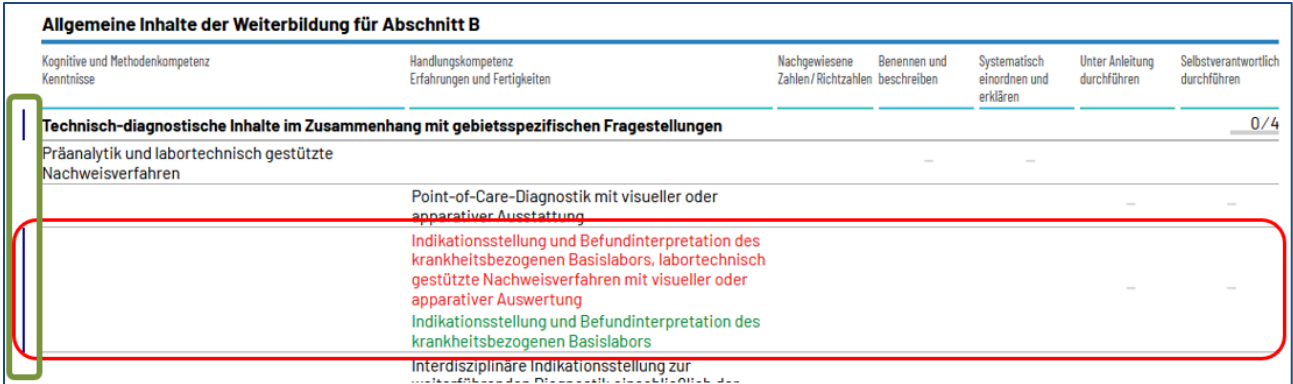

## Die entsprechenden Stellen werden mit einer dunkelblauen Randmarkierung versehen.

## Der Logbuchvergleich kann über die entsprechende Schaltfläche wieder beendet werden.

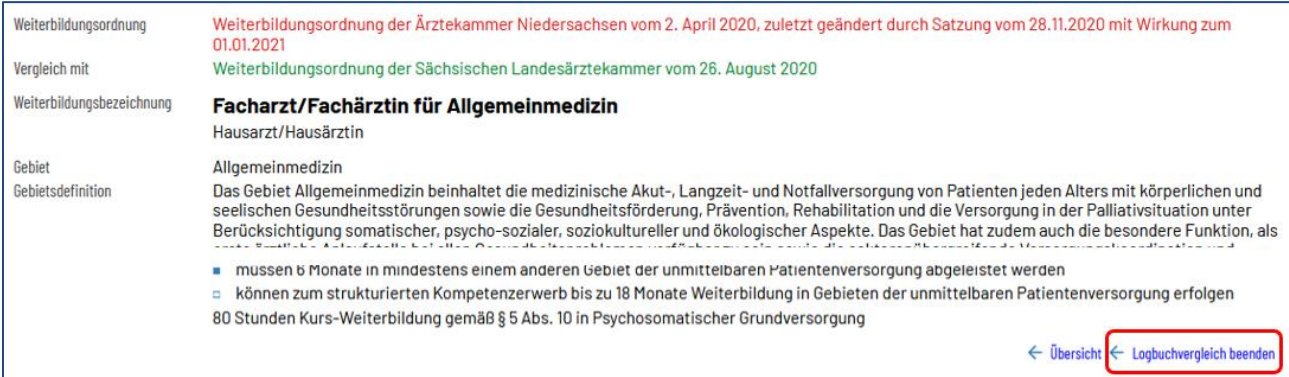